# dpunkt.verlag

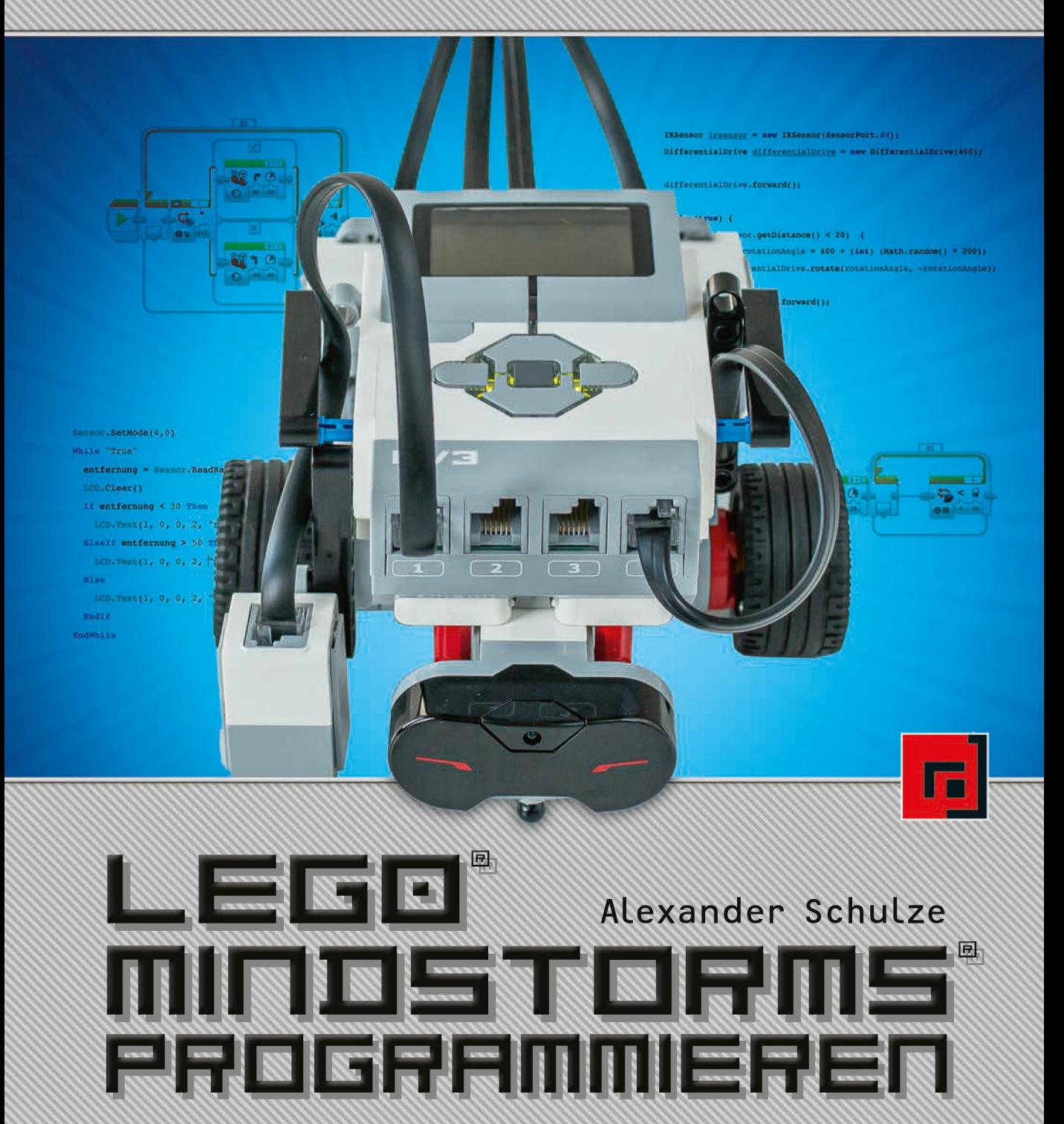

Robotikprogrammierung mit grafischen Blöcken, Basic und Java für LEGO EV3

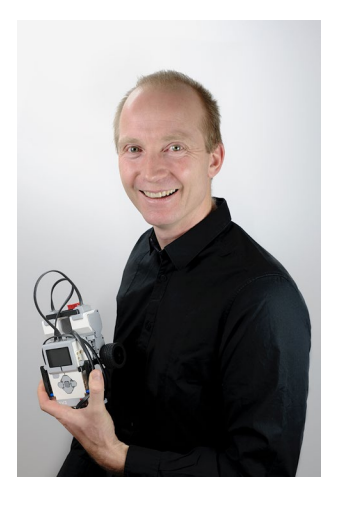

**Alexander Schulze** blickt auf eine 35-jährige Erfahrung im Umgang mit Computern und Programmierung zurück und hat sein Hobby nach dem Studium der Technischen Informatik (Berufsakademie) zum Beruf gemacht. Mit mehr als 20 Jahren Erfahrung in der Java-Programmierung arbeitet er als Senior IT Architekt in Projekten für Großkunden.

LEGO-begeisterte Kinder haben ihn zu LEGO MINDSTORMS geführt und die Leidenschaft für die Programmierung von Robotern entfacht.

Verschiedene Workshops an einer Grundschule sowie die Unterstützung der Robotik-AG an einem Gymnasium im Unterallgäu legten den Grundstein für dieses Buch. Dabei stand von Beginn an die Teilnahme an verschiedenen Wettbewerben mit den Schülern im Vordergrund, um mit den Schülern auf ein konkretes Ziel hinzuarbeiten.

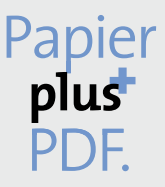

Zu diesem Buch – sowie zu vielen weiteren dpunkt.büchern – können Sie auch das entsprechende E-Book im PDF-Format herunterladen. Werden Sie dazu einfach Mitglied bei dpunkt.plus<sup>+</sup>:

**www.dpunkt.plus**

Alexander Schulze

# LEGO® MINDSTORMS® programmieren

Robotikprogrammierung mit grafischen Blöcken, Basic und Java für LEGO EV3

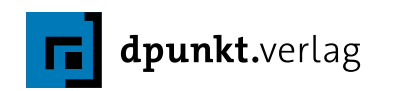

Alexander Schulze

Lektorat: Gabriel Neumann Copy-Editing: Claudia Lötschert, *www.richtiger-text.de* Satz: Ulrich Borstelmann, *www.borstelmann.de* Herstellung: Stefanie Weidner Umschlaggestaltung: Helmut Kraus, *www.exclam.de* Druck und Bindung: mediaprint solutions GmbH, 33100 Paderborn

Bibliografische Information der Deutschen Nationalbibliothek Die Deutsche Nationalbibliothek verzeichnet diese Publikation in der Deutschen Nationalbibliografie; detaillierte bibliografische Daten sind im Internet über *http://dnb.d-nb.de* abrufbar.

ISBN:

Print 978-3-86490-741-8 PDF 978-3-96088-929-8 ePub 978-3-96088-930-4 mobi 978-3-96088-931-1

1. Auflage 2020 Copyright © 2020 dpunkt.verlag GmbH Wieblinger Weg 17 69123 Heidelberg

#### *Hinweis:*

Dieses Buch wurde auf PEFC-zertifiziertem Papier aus nachhaltiger Waldwirtschaft gedruckt. Der Umwelt zuliebe verzichten wir zusätzlich auf die Einschweißfolie.

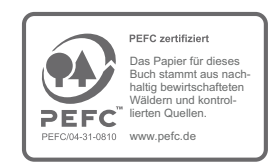

#### *Schreiben Sie uns:*

Falls Sie Anregungen, Wünsche und Kommentare haben, lassen Sie es uns wissen: hallo@dpunkt.de.

Die vorliegende Publikation ist urheberrechtlich geschützt. Alle Rechte vorbehalten. Die Verwendung der Texte und Abbildungen, auch auszugsweise, ist ohne die schriftliche Zustimmung des Verlags urheberrechtswidrig und daher strafbar. Dies gilt insbesondere für die Vervielfältigung, Übersetzung oder die Verwendung in elektronischen Systemen.

Es wird darauf hingewiesen, dass die im Buch verwendeten Soft- und Hardware-Bezeichnungen sowie Markennamen und Produktbezeichnungen der jeweiligen Firmen im Allgemeinen warenzeichen-, markenoder patentrechtlichem Schutz unterliegen.

LEGO, LEGO-Figuren und LEGO-Bausteine sind Warenzeichen der LEGO-Gruppe.

Dieses Buch ist von der LEGO-Gruppe weder unterstützt noch autorisiert worden.

Alle Angaben und Programme in diesem Buch wurden mit größter Sorgfalt kontrolliert. Weder Autor noch Verlag können jedoch für Schäden haftbar gemacht werden, die in Zusammenhang mit der Verwendung dieses Buches stehen.

# Danksagung

Besonderer Dank geht an Herrn Ronny Kröhne als Kollegen und Freund des Autors, der mit viel Geduld die Inhalte des Buchs immer wieder geprüft, korrigiert und bewertet hat.

Ebenfalls besonderer Dank geht an die Ehefrau des Autors, Monika Schulze, die die Idee zu dem Buch maßgeblich entwickelt hatte.

# Inhaltsverzeichnis

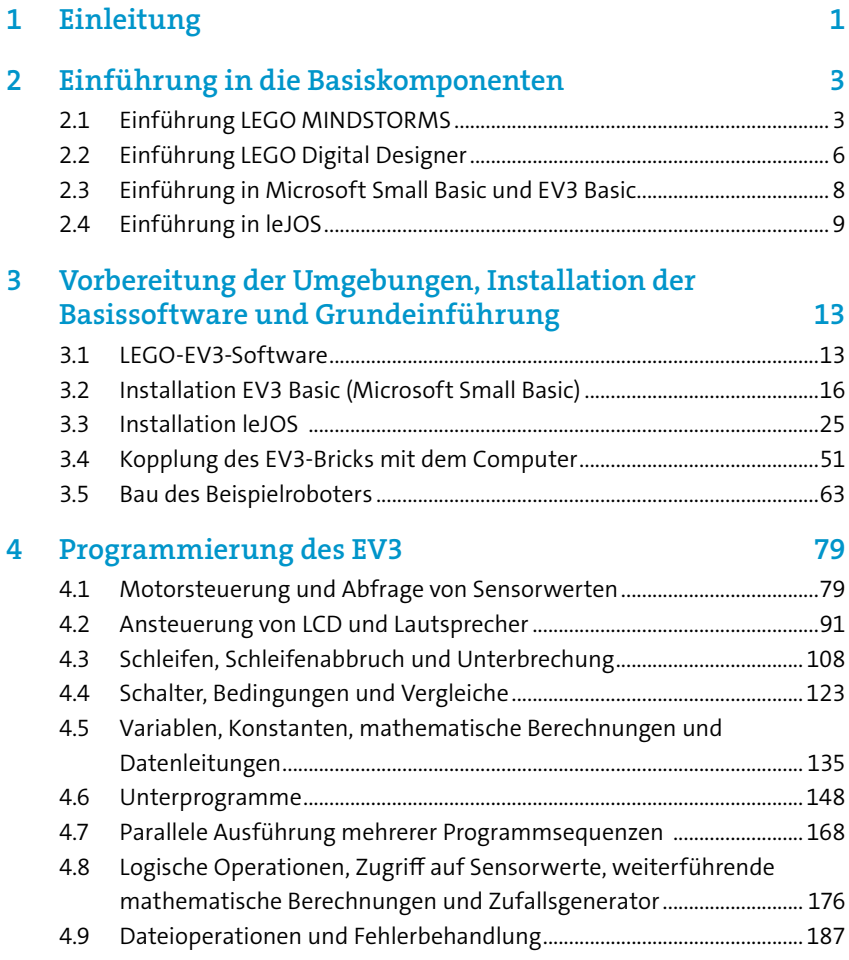

# viii // Inhaltsverzeichnis

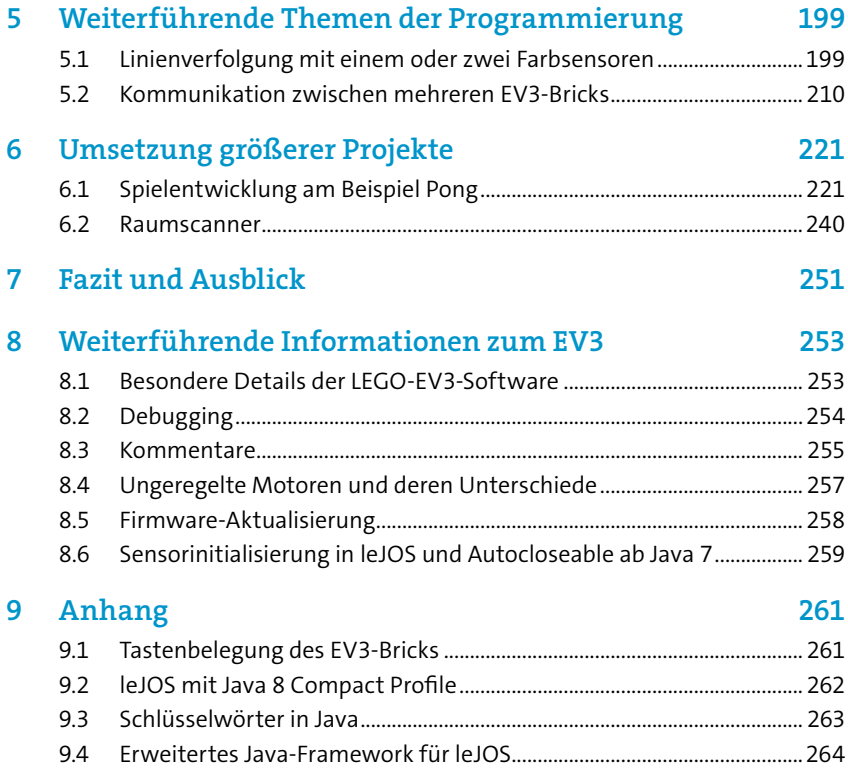

# <span id="page-8-0"></span>1 Einleitung

Im Rahmen einer Robotik-AG an einer Grundschule sowie am Gymnasium und der Teilnahme an mehreren Roboter-Wettbewerben entstand die Idee für ein LEGO-Mindstorms-Buch, das sich an einer konkreten didaktischen Vorbereitung orientiert und neben den notwendigen Robotermodellen und Programmbeispielen auch unterschiedliche Programmiersprachen behandelt. Damit wird der Grundstein für eine professionelle Anwendungsentwicklung gelegt.

Die grafische Programmierung der LEGO-EV3-Software ist für Einsteiger ein perfektes Mittel, um die klassischen Programmierkonzepte zu erlernen und schnell Erfolge zu erzielen. Dies ist nicht zuletzt der Grund, warum LEGO Mindstorms vor allem an Bildungseinrichtungen ein großer Erfolg ist. Das gleiche Argument trifft auch auf Snatch-basierte Programmierumgebungen zu, die sich im Gegensatz zur EV3-Software (basierend auf LabVIEW) eher an Flussdiagrammen orientieren. RobertaLab ist dabei ein bekannter Vertreter für die grafische Programmierung, die auch im Browser eine simulierte Welt anbietet.

Die grafische Programmierung hat jedoch Limitierungen, sobald komplexere Lösungen umzusetzen sind. In der kommerziellen Softwareentwicklung hat sich die grafische Programmierung nie durchgesetzt, auch wenn dort Ansätze vorhanden waren (zum Beispiel mit Visual Age for Java). Somit kommt in der kommerziellen Softwareentwicklung textbasierte Programmierung mit unterschiedlichen Programmiersprachen zum Einsatz. Dieser Tatsache wird in diesem Buch Rechnung getragen, indem nicht eine Konzentration auf die grafische Programmierung erfolgt, sondern alle Übungen und Beispiele auch in Basic unter Einsatz von Microsoft Small Basic und Java unter Einsatz von leJOS gezeigt werden. Damit ist es möglich, sich entweder auf eine Programmiersprache zu konzentrieren oder aber die Unterschiede der Sprachen zu bearbeiten und darzustellen. Bei Konzentration auf eine Sprache ist es nicht notwendig, die Unterkapitel mit den Beispielumsetzungen und Lösungen der anderen Sprachen zu lesen. Im Hauptkapitel werden immer die generellen Aspekte erläutert und für jede Programmiersprache anschließend spezifisch vertieft.

Material zum Buch (Modelle, Anleitungen, Quellcode in den verschiedenen Programmiersprachen) kann über die Website des Verlags kostenfrei bezogen werden:

#### *[dpunkt.de/programmev3](http://dpunkt.de/programmev3)*

Dieses Buch nutzt ein einfaches Robotermodell, das vollständig mit der LEGO EV3 Mindstorms Home Edition gebaut werden kann und für das Erlernen der Programmierelemente alle

## 2 // 1 Einleitung

erforderlichen Komponenten berücksichtigt. Das Buch enthält keine komplexen oder ausgeklügelten Robotermodelle, wofür es sehr gute alternative Bücher gibt, die sich auch mit der Konstruktion von Robotern, Getrieben oder Ähnlichem beschäftigen.

Neben den verschiedenen Programmierelementen in den ersten Kapiteln wird in einem der späteren Kapitel die Umsetzung größerer Projekte thematisiert und darunter ein Spiel-Clone des bekannten Spiels Pong für den EV3 umgesetzt sowie ein Raumscanner, wie ihn Staubsaugerroboter nutzen, demonstriert. In diesen Kapiteln werden somit die Erkenntnisse der vorherigen Kapitel zusammengefasst genutzt.

Im Rahmen dieses Buchs werden die Umgebungen auf einem Windows-10-System installiert und konfiguriert. Sowohl leJOS als auch die LEGO-EV3-Software sind ebenso für andere Plattformen wie zum Beispiel macOS verfügbar. Auf die Unterschiede wird jedoch nicht explizit eingegangen. Microsoft Small Basic ist nur für Windows verfügbar.

Das Buch verwendet an verschiedenen Stellen der leichteren Lesbarkeit halber die maskuline Form. Dies impliziert jedoch keine Benachteiligung anderer Geschlechter, sondern ist im Sinne der sprachlichen Vereinfachung als geschlechtsneutral zu verstehen.

# <span id="page-10-0"></span>2 Einführung in die Basiskomponenten

# 2.1 Einführung LEGO MINDSTORMS

LEGO MINDSTORMS hat mittlerweile eine sehr lange Historie und wurde von LEGO 1998 auf den Markt gebracht. Es war ursprünglich als Marketingkanal für LEGO zur Kundenbindung angedacht, um eine »lebenslange Bindung« zu LEGO zu erzeugen und nicht nur Kinder anzusprechen. Mit LEGO Mindstorms hat LEGO eine programmierbare Plattform zur Steuerung von LEGO-Modellen geschaffen, die über Sensoren Werte einlesen, verarbeiten und über Motoren als Aktoren agieren kann.

Über mehrere Jahre erfolgte eine Evolution des Produkts, angefangen beim RCX 1998 über den NXT 2006 zum aktuellen Modell EV3 im Jahr 2013. Dabei kamen weitere Anschlüsse, die Unterstützung von USB, Bluetooth und WLAN sowie leistungsfähigere Prozessoren und Speicherkomponenten hinzu.

Vor allem im Bildungsbereich (Schulen, Universitäten) wird LEGO Mindstorms intensiv eingesetzt: in Robotik-Arbeitsgemeinschaften vieler Schulen, dem LEGO-Mindstorms-Labor im Deutschen Museum in München und der Fraunhofer-Initiative »Roberta – Lernen mit Robotern«<sup>1</sup>, um nur ein paar wenige Beispiele zu nennen.

LEGO liefert mit der Home Edition (31313) von EV3 verschiedene Motoren und Aktoren sowie Sensoren mit und bietet verschiedene weitere Komponenten zum Nachkauf an. Weiterhin existiert eine LEGO Mindstorms Education Edition (45544), die sich im Vergleich zur Home Edition durch eine Stapelbox sowie eine alternative Zusammenstellung von Sensoren (Ultraschall statt Infrarot, Kreiselsensor) sowie einen Akku auszeichnet.

<sup>1</sup> *http://roberta-home.de/de/netzwerk*

# 4 // 2 Einführung in die Basiskomponenten

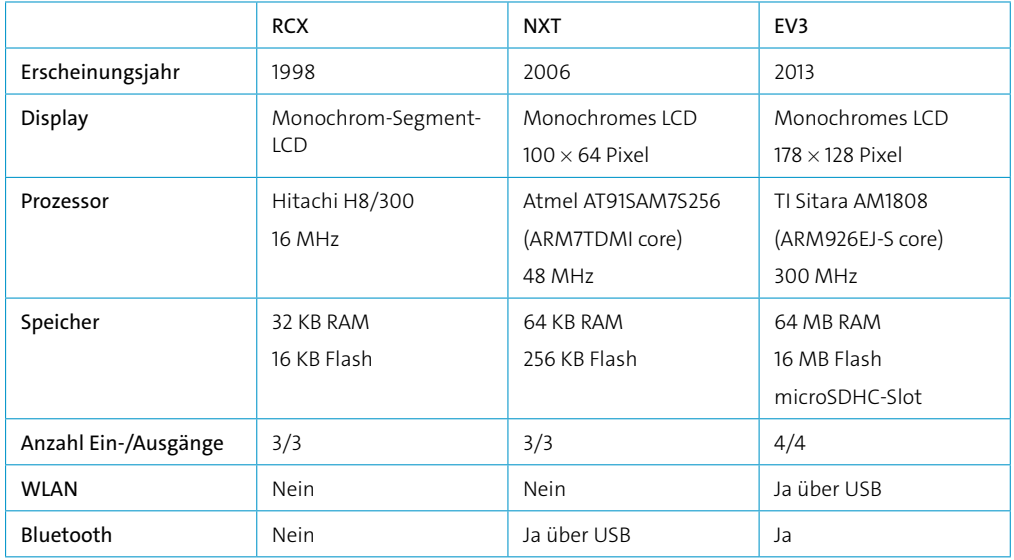

Die folgende Tabelle gibt eine kurze Übersicht über die Unterschiede der verschiedenen Entwicklungsstufen von LEGO Mindstorms, angelehnt an die Darstellung in Wikipedia<sup>2</sup>.

Für die Programmierung stellt LEGO die LEGO-EV3-Software kostenfrei zur Verfügung. Für den Bildungsbereich (Education Edition) wird eine Fassung für Lehrer und Schüler angeboten, die um zusätzliche Beispiele sowie die Möglichkeit der zentralen Datenauswertung erweitert wurde.

Als Aktoren bezeichnet man Komponenten, über die eine Ausgabe oder Aktion erfolgen kann. Die folgenden sind dabei zu nennen, die alle in selbst erstellten Programmen genutzt werden können:

- 5 Tasten auf dem Brick direkt nutzbar
- LCD als Ausgabe für Text und Grafik
- LEDs der Tasten ansteuerbar (rot/gelb/grün)
- Lautsprecher zur Ausgabe von Tönen, Geräuschen und Musik
- Großer Motor Nutzung meist zur Fortbewegung
- Mittlerer Motor Nutzung meist für Roboterarmbewegungen

Sensoren liefern Werte für die weitere Verarbeitung und sind essenziell für einen Roboter, um mit der Umwelt zu interagieren. LEGO bietet derzeit für den EV3 folgende Sensoren an:

- **Taster**
- Licht-/Farbsensor
- **D** Infrarotsensor für Entfernungsmessung und Ortung
- **D** Ultraschallsensor für millimetergenaue Entfernungsmessung
- Kreiselsensor (Gyroskop) für Drehwinkelbestimmung (2-D)

Für den NXT sind noch weitere Sensoren offiziell verfügbar:

- Geräuschsensor (Messung in dB)
- **D** Temperatursensor

Als Besonderheit der LEGO-Motoren ist dabei zu erwähnen, dass die Motoren auch als Sensoren eingesetzt werden können, da sie als Schrittmotoren die Drehung in Grad auslesbar zur Verfügung stellen. Damit lassen sich interessante Anwendungsfälle erzeugen, die später in Kapitel 6.1 noch behandelt werden.

An einem EV3-Brick können bis zu 4 Motoren als Aktoren sowie 4 Sensoren angeschlossen werden. Dabei sind sowohl EV3- als auch NXT-Komponenten anschließbar.

Es gibt noch weitere Sensoren von Fremdanbietern, wobei die meisten auch direkt Programmierblöcke für die LEGO-EV3-Software mitliefern. In anderen Programmiersprachen sind hier manchmal eigene Implementierungen der Schnittstellen zu erstellen.

Bekannte Hersteller sind HumaRobotics, Mindsensors, Dexter Industries, HiTechnic. Dabei ist zu beachten, dass diese Sensoren nicht bei allen Robotik-Wettbewerben zugelassen sind.

Des Weiteren sind auch Multiplexer für Sensor-Ports verfügbar, sodass mehr als 4 Sensoren verwendet werden können.

Folgende Auflistung stellt lediglich einen Auszug der verfügbaren Sensoren von Drittanbietern dar:

## $\blacksquare$  Kamera

**D** Drucksensor

- **Kompass-/Magnetfeldsensor**
- **B** Beschleunigungssensor
- 3-D-Lagesensor (Gyroskop)
- Playstation-2-Controller
- $\blacksquare$  RFID
- **Linienverfolgungssensor**
- Licht-/Farbsensoren
- **D** Temperatursensor

Zu guter Letzt sind auch Adapter für LEGO PowerFunctions verfügbar, um diese Komponenten an einem EV3 zu betreiben.

Der EV3-Brick kommuniziert mit seinen Aktoren und Sensoren über das I2C-Protokoll. Somit besteht auch die Möglichkeit, mit etwas Lötarbeit Fremdsensoren anzubinden.

Der EV3-Brick bietet erweiterte Kommunikationsmöglichkeiten, die in unterschiedlichen Szenarien zum Einsatz kommen können. Es können beispielsweise über den USB-Port mehrere EV3- Bricks zusammengeschlossen werden, sodass damit in einem Verbund n $\times$ 4 Motoren und n $\times$ 4 Sensoren angesprochen werden können. Alternativ dazu können mehrere EV3-Bricks untereinander über Bluetooth kommunizieren. Dieses etwas komplexere Thema wird in Kapitel 5.2 aufgegriffen.

# <span id="page-13-0"></span>2.2 Einführung LEGO Digital Designer

Der LEGO Digital Designer ist ein von LEGO frei verfügbares Softwarepaket zum virtuellen Bauen von LEGO-Modellen. Dafür steht eine große Anzahl an LEGO-Bauteilen zur Verfügung, die in einer dreidimensionalen Bauarena zu Modellen verarbeitet werden können. In der Bauarena kann das Modell in allen drei Achsen gedreht und gezoomt werden, sodass die bestmögliche Bauposition gefunden werden kann. Neben klassischen Bauteilen stehen auch die LEGO-Technic- und die LEGO-Mindstorms-Teile zur Verfügung, sodass auch Technikmodelle erstellt werden können. Die Bauelemente können auf bestimmte LEGO-Bausätze reduziert werden, sodass zum Beispiel auch nur die Bauelemente des EV3-Basissets (Home Edition 31313) zur Verfügung stehen.

Der LEGO Digital Designer unterstützt dabei die sogenannte Snap-in-Technik. Unter Snap-in-Technik wird dabei verstanden, dass sich die LEGO-Bausteine bei Annäherung automatisch in dafür sinnvollen Positionen verbinden, was das Bauen stark vereinfacht.

Neben der reinen Bauansicht (»Aufbaumodus«) ist auch eine Ansicht zur Anzeige des Modells vor einem alternativen Hintergrund (»Ansichtsmodus«) sowie die Darstellung einer Bauanleitung möglich.

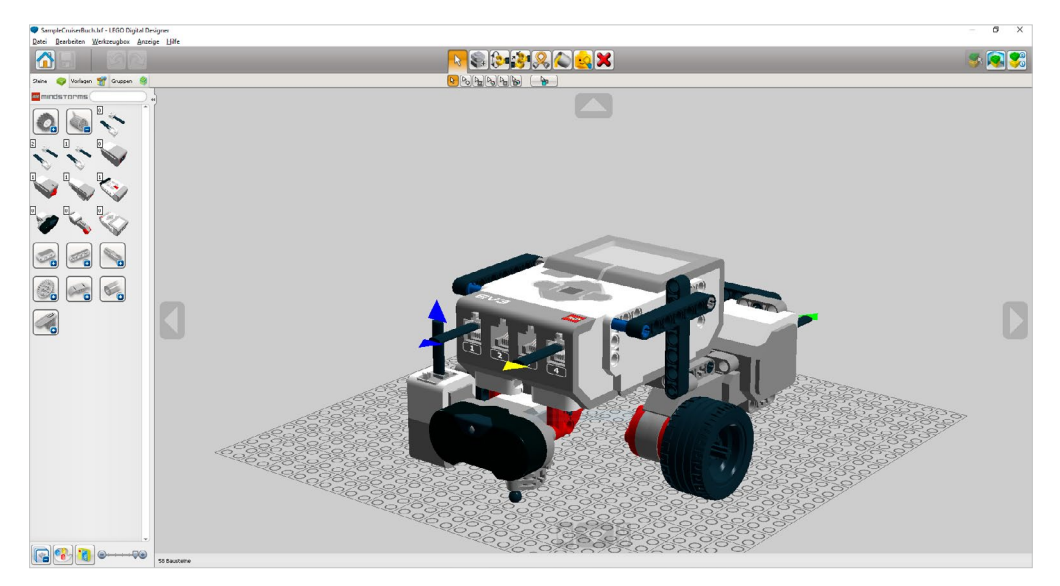

Abb. 2–1 // Beispiel LEGO-Digital-Designer-Entwurfsmodus

Im Ansichtsmodus kann das Modell auch zur Explosion gebracht werden, sodass alle LEGO-Bausteine auseinanderfliegen und anschließend wieder ihren Platz einnehmen.

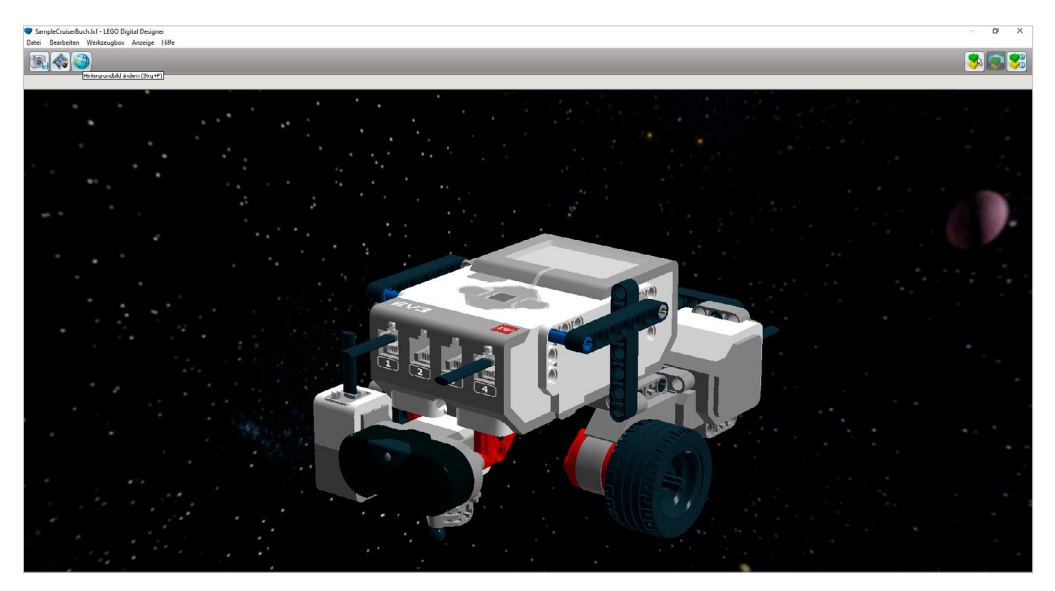

Abb. 2–2 // Ansichtsmodus des LEGO Digital Designers

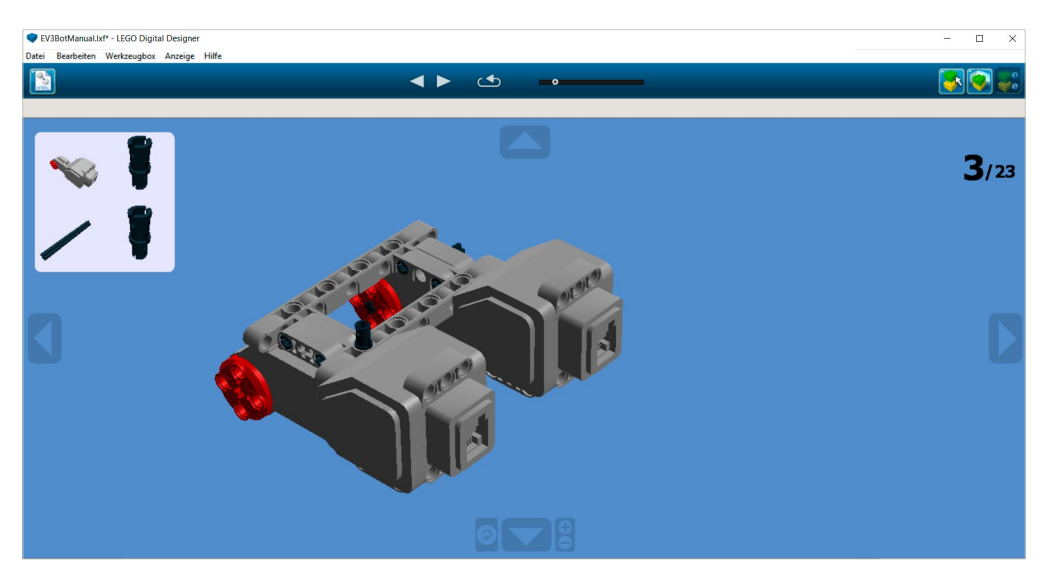

Abb. 2–3 // Bauanleitungsmodus des LEGO Digital Designers

Für die Bearbeitung steht eine umfangreiche Werkzeugbox zur Verfügung, Es sind verschiedene Selektionsmechanismen für Bauteile vorhanden (zum Beispiel Mehrfachselektion aller Bauelemente einer zusammenhängenden Gruppe), farbliche Veränderung der Bauelemente im Nachhinein und vieles mehr, um auch komplexe Modelle zu realisieren und zu visualisieren. In der

## <span id="page-15-0"></span>8 // 2 Einführung in die Basiskomponenten

Werkzeugbox finden sich außerdem Werkzeuge für das Drehen von Objekten, Werkzeuge für den Umgang mit flexiblen Elementen (wie Schläuchen) und weitere, wie in folgender Abbildung zu sehen ist.

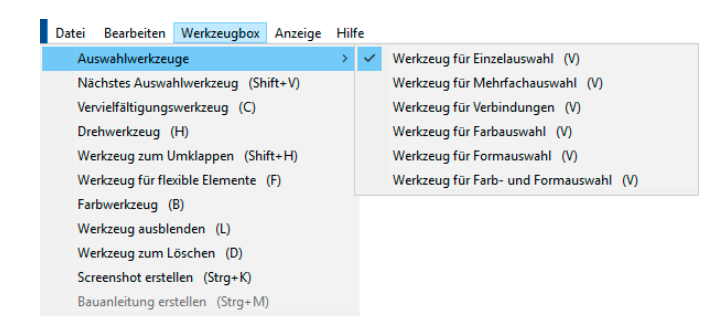

## Abb. 2–4 // Werkzeugauswahl des LEGO Digital Designers

Die Modelle können in verschiedene Formate exportiert werden, die dann unter anderem von Fremdsoftware geladen werden, um zum Beispiel eine Simulation zu initiieren. Weiterhin kann eine Bauanleitung als HTML-Export erzeugt werden, die vergleichbar zu den heutigen Bauanleitungen bei LEGO-Bausätzen eine Schritt-für-Schritt-Anleitung zum Bau eines Modells erzeugt. Diese Funktionen kamen für das Design und die Anleitung der Beispielroboter in diesem Buch zum Einsatz.

# 2.3 Einführung in Microsoft Small Basic und EV3 Basic

2011 veröffentlichte Microsoft eine Variante der Programmiersprache Basic mit dem Namen Small Basic. Diese ist frei verfügbar und kostenlos von Microsoft zu erhalten. Small Basic stellt dabei eine sehr vereinfachte Programmierumgebung dar, die sich primär an Programmiereinsteiger richtet. Der Funktionsumfang ist im Vergleich zu anderen Programmiersprachen oder Basic-Interpretern eingeschränkt, bietet aber genug, um mit der textbasierten Programmierung erste einfache Schritte zu machen. Small Basic nutzt als Basis das .NET Framework (4.5) und ist nur unter Windows verfügbar. Neben reinen textbasierten Programmen sind auch Programme mit Grafik und damit auch einfache Spiele umsetzbar. Zusätzlich bietet Small Basic eine Unterstützung für Turtle-Grafik (Steuerung einer Schildkröte mit dem Zweck des Zeichnens eines Bilds), das vor allem bei jüngeren Kindern in kurzer Zeit schöne Ergebnisse liefert. Microsoft bietet eine umfangreiche Dokumentation in deutscher Sprache (inklusive Tutorial), die den Einstieg sehr erleichtert.<sup>3</sup>

Als Besonderheiten von Small Basic sind dabei die folgenden Aspekte zu nennen (entnommen aus $4$ ):

<sup>3</sup> *https://www.microsoft.com/de-de/download/details.aspx?id=14246*

<sup>4</sup> *https://de.wikipedia.org/wiki/Small\_Basic*

- <span id="page-16-0"></span>Q Befehle und ihre Ereignisse, Methoden und Eigenschaften werden im Editor komfortabel mittels »IntelliSense (TM)« vervollständigt.
- D Datentypen werden vollautomatisch (und unsichtbar) zugeordnet und verwaltet.
- Q Für Small Basic geschriebener Programmcode kann auf Knopfdruck zu in VB.NET weiterzuverarbeitenden Code umgewandelt werden.
- Q Mithilfe anderer .NET-Sprachen (VB.NET, C# ...) können Funktionserweiterungen durch sogenannte Bibliotheken für Small Basic erstellt werden.

Der letzte oben genannte Punkt ist der Einstieg für EV3 Basic. Reinhard Grafl aus Österreich hat mit dieser Technik eine Erweiterung von Small Basic für die Programmierung des EV3 erstellt. Diese ermöglicht einen vollständigen Zugriff auf den EV3 und damit die Möglichkeit, die Programmierung des EV3 in Basic anzubieten. Dabei wurde der Funktionsumfang von Small Basic um die für den EV3 notwendigen Bereiche erweitert, um zum Beispiel Motoren ansteuern zu können oder Sensoren auszulesen. Im EV3-Basic-Handbuch<sup>5</sup> wird auf die Besonderheiten und Erweiterungen von EV3 Basic eingegangen. Die wichtigsten Anpassungen sind hierbei, dass Variablen nach der ersten Nutzung einen unveränderlichen Datentyp erhalten, Texte auf 251 Zeichen beschränkt sind und Felder (Arrays) keine alternativen Indexmöglichkeiten anbieten. Weiterhin liefert EV3 Basic eine Unterstützung für Threads, die dem normalen Small Basic fehlt. Damit wird nebenläufige Programmierung unterstützt (Multithreading), was als sehr komplexes Umfeld in der Programmierung zu sehen ist. Allerdings unterstützt auch die LEGO-EV3-Software diese Möglichkeiten, weshalb dieses Thema in Kapitel [4.7](#page--1-1) behandelt wird.

# 2.4 Einführung in leJOS

leJOS ist ein Open-Source-Projekt, das eine Java-basierte Programmierung des EV3 erlaubt. leJOS war bereits für die Vorgänger des EV3 (RCX, NXT) verfügbar, aber erst mit dem EV3 selbst ist eine einfache und komplikationslose Installation und Nutzung gegeben.

leJOS nutzt die Möglichkeit des EV3, den Brick von einer SD-Karte zu booten, ohne dass dadurch die Originalfirmware geändert wird. Sobald eine bootfähige SD-Karte im Kartenslot des EV3 vorhanden ist, wird dieses Betriebssystem gebootet. Wird die Karte entfernt, kommt die Originalfirmware wieder zum Einsatz. Im Gegensatz zu NXT und RCX (bei denen die Firmware geändert werden musste), kann der EV3-Brick ohne größere Eingriffe für beide Programmierumgebungen genutzt werden.

leJOS ist ein Java-basiertes Betriebssystem auf Basis eines Linux-Betriebssystems (»Kernels«). Die Entwicklung von TinyVM im Jahr 1999 stellte die Basis dar und wurde durch eine spätere Umstellung (»Portierung«) zu leJOS mit Unterstützung für LEGO Mindstorms RCX, NXT und EV3. Dabei wird immer noch ein direkter Zugriff auf das Betriebssystem per Kommandozeile (Zugriff auf den Linux-Kernel per Secure Shell) angeboten, womit auch Eingriffe auf Linux-Basis möglich sind.

<sup>5</sup> *https://sites.google.com/site/ev3basic/ev3-basic-programming/ev3-basic-manual/ev3-basic-handbuch*

#### 10 // 2 Einführung in die Basiskomponenten

leJOS besteht aus mehreren Komponenten:

#### **B** Betriebssystemaufsatz

Der Betriebssystemaufsatz stellt eine in Java entwickelte Nutzungsoberfläche für den EV3- Brick dar und ersetzt damit die normale Firmware des EV3. Dieser ist für die Verwaltung des EV3-Bricks, die Bereitstellung der Kommunikationsverbindungen, den Start der Programme und so weiter verantwortlich – genauso wie die Originalfirmware von LEGO. Der Betriebssystemaufsatz ist in Java programmiert und läuft auf einem Linux-System für ARM-Prozessoren.

#### **Entwicklungsumgebung**

Als Entwicklungsumgebung werden die notwendigen Java-Erweiterungen als Bibliotheken zur Verfügung gestellt, über die auf die EV3-Hardware zugegriffen werden kann. Dies beinhaltet zum einen eine Low-Level-API für den direkten Zugriff auf die Ports, aber auch eine mehrschichtige High-Level-API und Abstraktionsschicht für die kontrollierte Ansteuerung der EV3- Hardware wie LCD, Motoren, Sensoren und so weiter mit entsprechenden Zugriffsklassen. Des Weiteren wird ein Abstraktionsmodell für ein Robotermodell und dessen Navigation bereitgestellt, das im Rahmen dieses Buchs allerdings nicht näher behandelt wird.

Für den De-facto-Standard in der Java-Entwicklung – die Eclipse-IDE für Java – werden außerdem RCP-Plug-ins zur Integration in Eclipse angeboten. Damit kann der Programmcode für den EV3 direkt aus der IDE generiert, auf den EV3-Brick übertragen und gestartet werden.

## **N** Werkzeuge

Neben der reinen Entwicklungsumgebung werden verschiedene Werkzeuge mitgeliefert. Zum einen ein Werkzeug zum Erzeugen der SD-Karte, zum anderen ein Werkzeug für die Fernkontrolle des EV3-Bricks inklusive Spiegelung des EV3-LCDs auf den Computer (genannt »EV3Console«). Diese sind Bestandteil der leJOS-Installation.

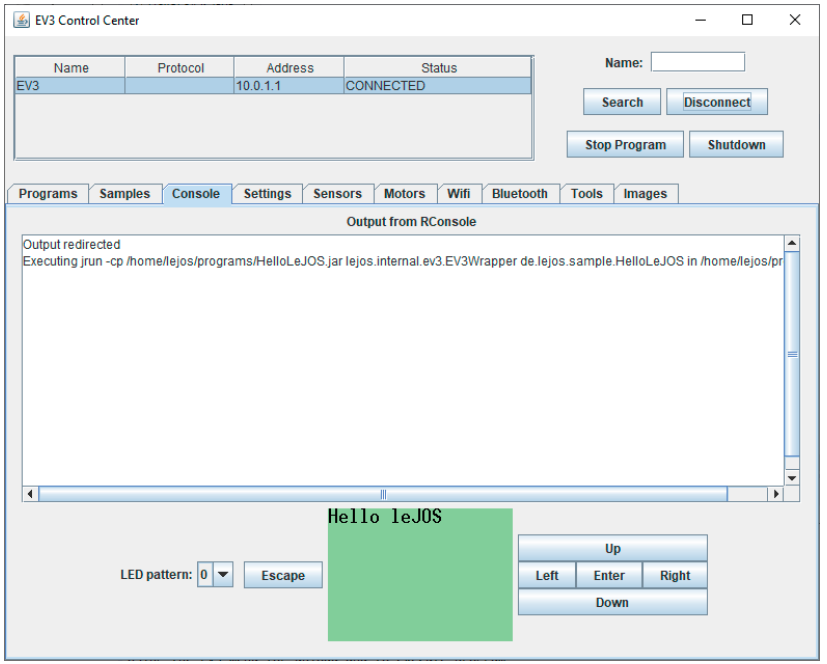

## Abb. 2–5 // leJOS: EV3 Control Center

Es existiert keine deutsche Lokalisierung der leJOS-Oberflächen (Installationsdialoge und auch weitere Programmteile), weshalb alle entsprechenden Abbildungen auf Englisch dargestellt sind.

leJOS benötigt eine Java-Runtime auf dem EV3-Brick. Diese wird von Oracle kostenfrei für ARM-Prozessoren zur Verfügung gestellt und steht als Java-7- und Java-8-Version zur Verfügung. Java 9 (und höher) wird von Oracle nicht mehr für ARM-Prozessoren angeboten. Oracle hat seinen Source Code an OpenJDK übergeben, wobei eine Einbindung einer Java-9-Runtime noch nicht geprüft wurde.

Jedes Java-Programm, das für den EV3 entwickelt wird, muss auf den EV3-Brick übertragen und dort in einer eigenen Java-Runtime gestartet werden.

Darüber hinaus besteht die Möglichkeit, dass auch ein Java-Programm auf dem Computer den EV3-Brick fernsteuert. In dem Fall wird das Programm nicht auf den EV3-Brick übertragen, sondern läuft auf dem Computer ab und erhält über die Verbindung zum EV3-Brick Zugriff auf die Sensoren und Motoren. Dieses Programmiermodell wird in diesem Buch nicht näher erläutert.

leJOS unterstützt, vor allem auch aufgrund des zugrunde liegenden Linux-Kernels, mehr Hardware-Komponenten als die Standard-LEGO-EV3-Software oder Small Basic. Beispielsweise kann sehr einfach eine USB-Webcam angesteuert und die Bildinhalte verarbeitet werden.

Umfangreiche Vernetzungsmöglichkeiten durch Aufbau eines Personal Area Networks über verschiedene Kommunikationstechniken hinweg (USB, Bluetooth, WLAN) erlauben vielfältige Einsatzszenarien, die mit der LEGO-EV3-Software nicht möglich sind. Der Zugriff auf cloudbasierte

# 12 // 2 Einführung in die Basiskomponenten

Dienste im Internet ist mit Java generell kein Problem und lässt sich auch mit leJOS auf den EV3 bringen.

Durch die Bereitstellung einer Java-Bibliothek und der entsprechenden Entwicklungsumgebung ist der Einstieg in Java und damit in die objektorientierte Programmierung mit LEGO Mindstorms möglich geworden.

# <span id="page-20-0"></span>3 Vorbereitung der Umgebungen, Installation der Basissoftware und Grundeinführung

# 3.1 LEGO-EV3-Software

# 3.1.1 Installation

Die LEGO-EV3-Software installiert sich wie eine typische Windows-Anwendung über den paketierten Installer. Dabei gibt es nichts Besonderes zu beachten.

# 3.1.2 Einführung in die Bedienung

Die grundlegende Bedienung der EV3 ist sehr intuitiv gestaltet. Nach Start der EV3-Software wird der Eingangsbildschirm angezeigt, von dem aus direkt in die Beispielprojekte von LEGO verzweigt werden kann.

# 14 // 3 Vorbereitung der Umgebungen, Installation der Basissoftware und Grundeinführung

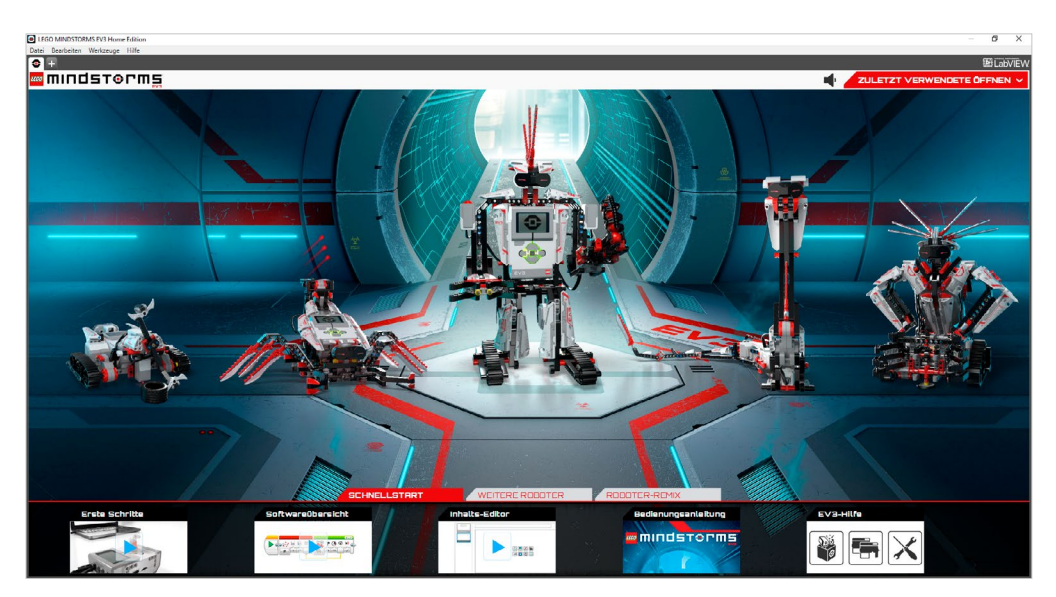

Abb. 3–1 // LEGO-EV3-Software: Startbildschirm

Für die eigentliche Programmierung des EV3 wird über das Menü »Datei« – »Neues Projekt« ein neues EV3-Projekt angelegt, was zu folgender Anzeige führt, die die eigentliche Programmieroberfläche darstellt.

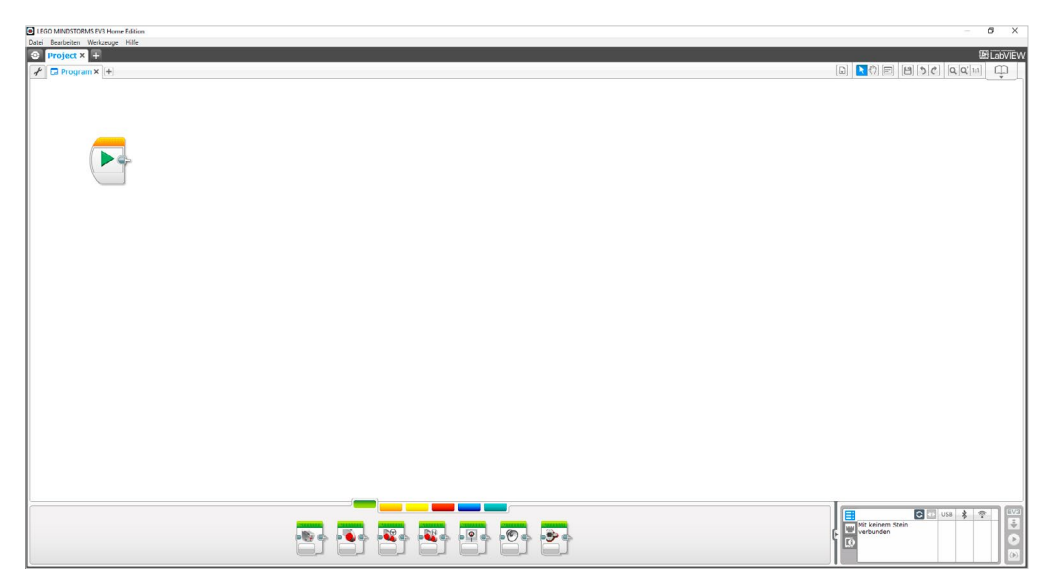

Abb. 3–2 // LEGO-EV3-Software: Projektansicht

Programme werden durch eine Sequenz von Programmierblöcken dargestellt, die nacheinander ausgeführt werden. Der Start eines Programms ist dabei der Start-Programmblock mit dem grünen Pfeil, über den ein Programm direkt auf den EV3-Brick übertragen und gestartet werden kann.

Die jeweiligen Programmierblöcke sind in unterschiedlichen Paletten in unterschiedlichen Farben gruppiert. Es sind sechs verschiedene Paletten verfügbar, wobei der Umfang der verfügbaren Programmierblöcke auch von installierten Erweiterungen abhängt:

Die grüne Palette beinhaltet Programmierblöcke, um Aktoren (Motoren, Lautsprecher, LCD, LEDs) anzusprechen.

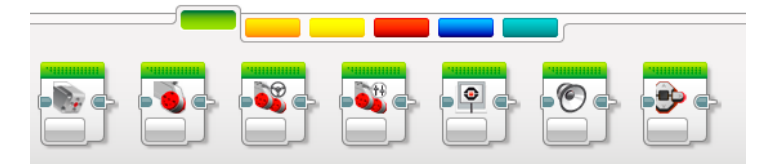

Die orange Palette beinhaltet Programmierblöcke für die Programmflusssteuerung (zum Beispiel Schleifen, Schalter, Warte).

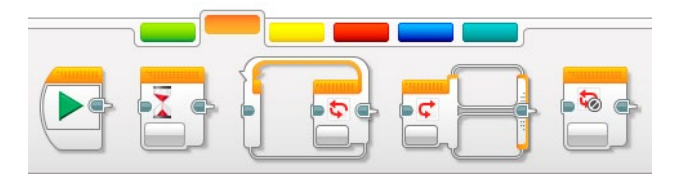

Q Die gelbe Palette beinhaltet Programmierblöcke für den direkten Zugriff auf Sensorwerte (zum Beispiel Taster, Farbsensoren).

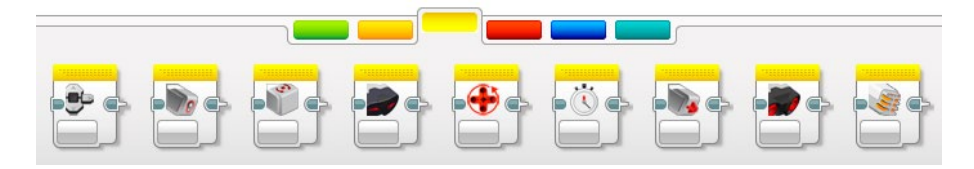

Die rote Palette beinhaltet Programmierblöcke für mathematische Berechnungen, Variablen, Felder, boolesche Algebra, Zufallsgenerator, Textmanipulation und Bereichsprüfung.

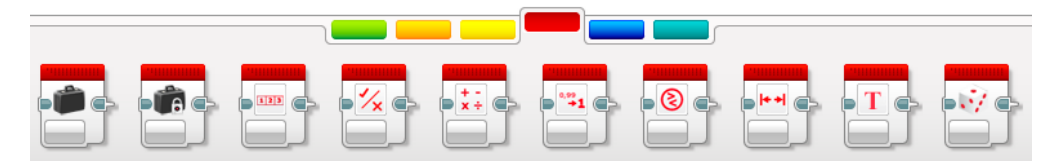

<span id="page-23-0"></span>Q Die blaue Palette beinhaltet Programmierblöcke für Spezialaufgaben wie Nachrichtenkommunikation oder Zugriff auf Spezialsensoren und -motoren.

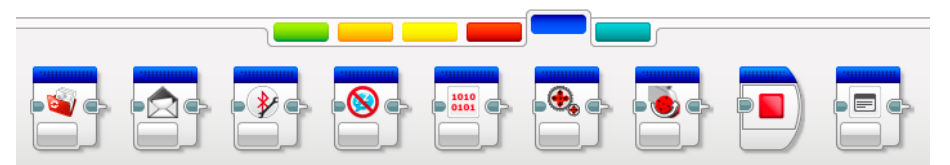

Q Die türkisfarbene Palette beinhaltet eigene Programmierblöcke, die wie Unterprogramme in eigenen Projekten wiederverwendet werden können. Diese Palette ist am Anfang leer.

Zu Beginn sind die Blöcke der grünen und orangen Palette vollkommen ausreichend, um erste Programme zu erstellen. Für komplexere Aufgaben werden die Blöcke der weiteren Paletten benötigt. Dies wird in den folgenden Kapiteln ausgeführt und dargestellt.

Ein einfaches Programm, das einen Roboter mit zwei großen Motoren vorwärtsfahren lässt, sieht beispielsweise folgendermaßen aus. Die Details zu den einzelnen Blöcken werden in den Folgekapiteln je nach Aufgabenstellung vertieft.

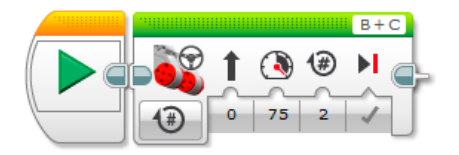

Abb. 3–3 // LEGO-EV3-Software: Beispiel Motorensteuerung

Bei einer Ausführung des Programms aus der Software direkt wird die Titelleiste des aktuell ausgeführte Programmierblocks schraffiert und durchlaufend animiert dargestellt, womit sich die Programmpfade nachvollziehen lassen.

# 3.2 Installation EV3 Basic (Microsoft Small Basic)

# 3.2.1 Installation

Die Installation von Microsoft Small Basic und der EV3 Basic Extension ist denkbar einfach. Für beides existieren MSI-Installationspakete, die mit sehr wenigen Optionen installiert werden können. Dabei ist zu beachten, dass für EV3 Basic nur Small Basic Version 1.2 unterstützt wird. Im Windows Store ist ebenfalls Small Basic verfügbar (Version 1.3), das aber nicht mit EV3 Basic kompatibel ist.

Dabei ist lediglich zu beachten, dass für EV3 Basic mindestens das .NET Framework 4.5 installiert sein muss, um die Installation abzuschließen. Dies ist unter Windows 10 standardmäßig der Fall. Allerdings muss das -NET Framework gegebenenfalls manuell aktiviert werden, damit die Installation der EV3 Basic Extension möglich ist. Die Aktivierung erfolgt über »Einstellungen« – »Apps« – »Programme und Features« – »Windows-Features aktivieren oder deaktivieren«. Dort muss ».NET Framework 3.5« aktiviert werden.

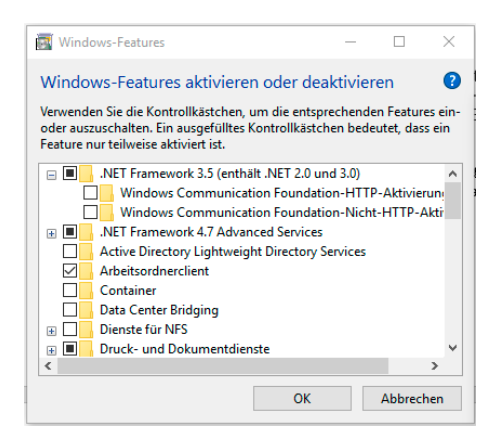

Abb. 3–4 // Installation .NET Framework unter Windows 10

# 3.2.2 Einführung in die Bedienung

Nach dem Start von Small Basic öffnet sich die Entwicklungsumgebung mit dem Texteingabeeditor für das Programm. Es können mehrere Programme parallel geöffnet werden.

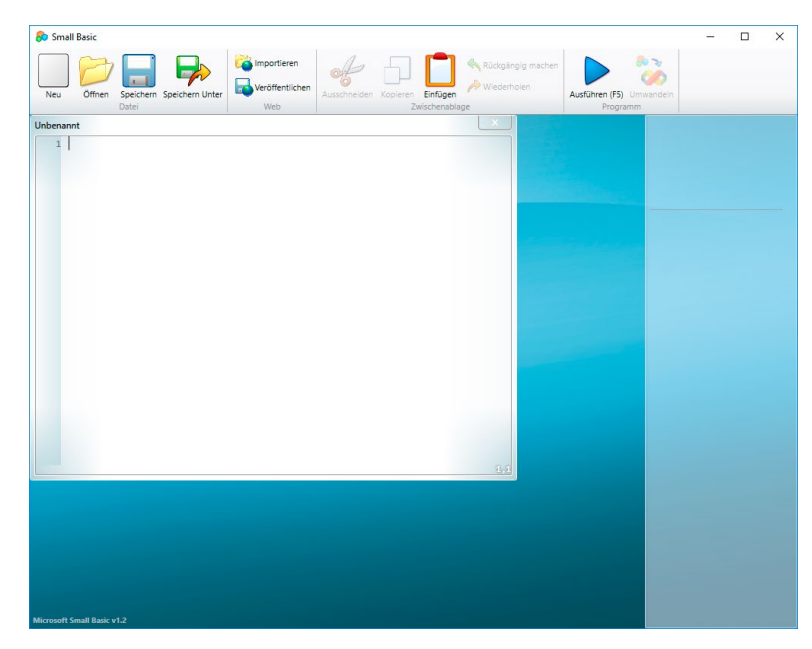

Abb. 3–5 // Microsoft Small Basic: Startbildschirm

## 18 // 3 Vorbereitung der Umgebungen, Installation der Basissoftware und Grundeinführung

Sobald im Programmeditor Text eingegeben wird, öffnet sich die IntelliSense genannte Eingabemöglichkeit, die einer Vorschlagsuche (Type Ahead) entspricht und passende Befehle und Methoden darstellt. Im rechten Bereich wird dabei immer die passende Hilfe eingeblendet, sodass auch ohne Kenntnis aller Befehle schnell die relevanten gefunden werden.

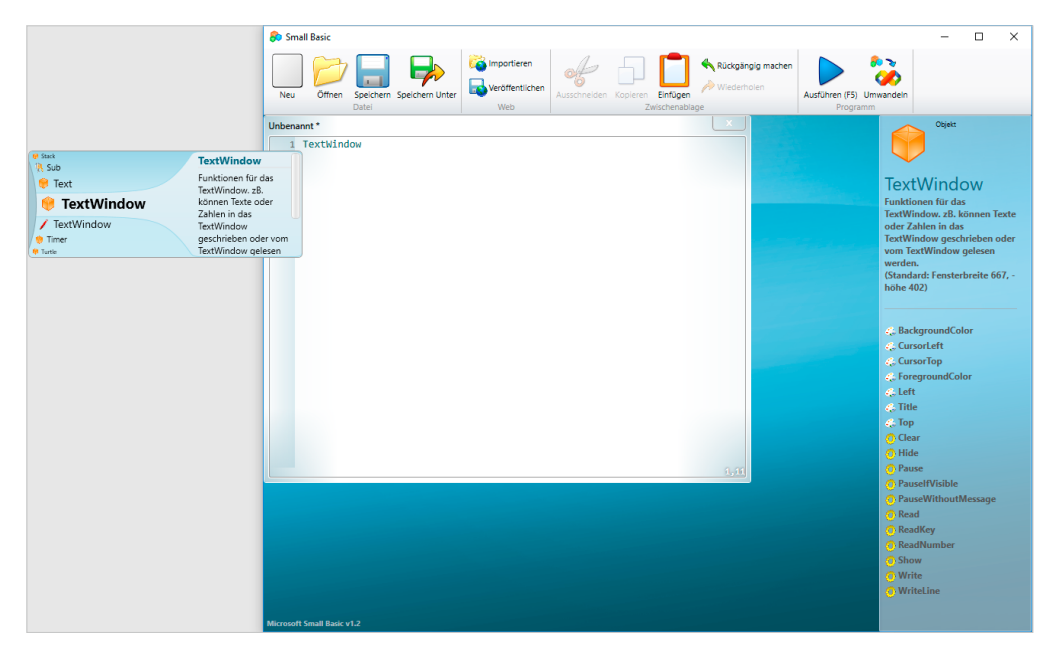

Abb. 3–6 // Microsoft Small Basic: Vorschlagsuche im Editor

Das klassische »Hallo Welt«-Programm mit Small Basic sieht folgendermaßen aus und kann durch Betätigen des Ausführen-Pfeils oder der (F5)-Taste ausgeführt werden. Dabei wird automatisch ein ausführbares Windows-Programm (.exe) erzeugt und gestartet. Der gezeigte TextWindow-Befehl ist für Darstellung eines Textein- und -ausgabefensters als klassische Konsole notwendig.

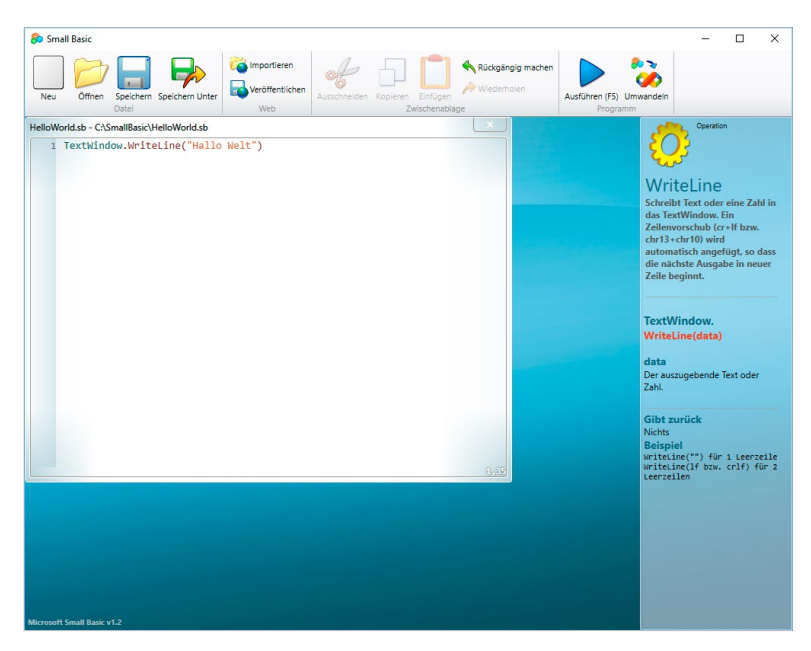

Abb. 3–7 // Microsoft Small Basic: »Hello World«-Programm

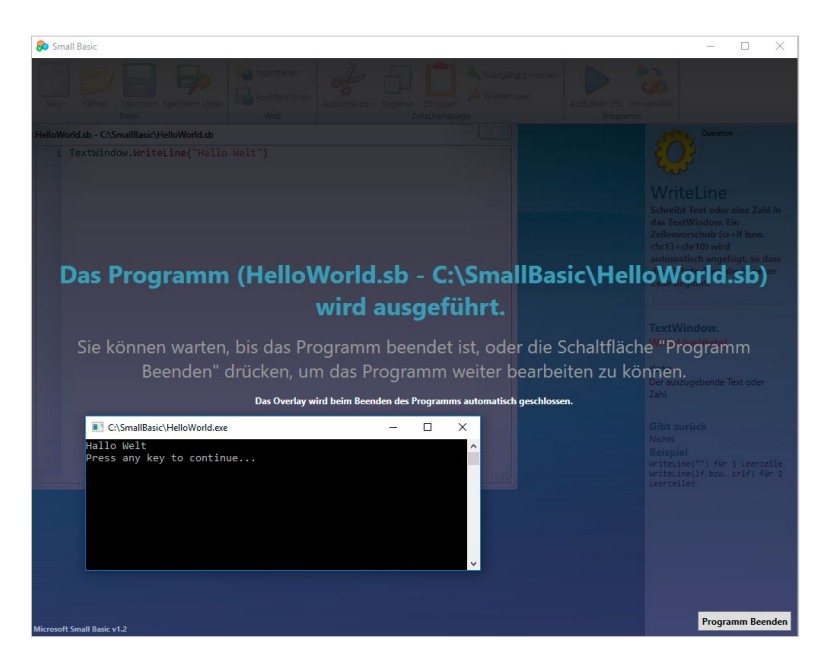

Abb. 3–8 // Ausgabe des »Hello World«-Programms mit Small Basic

Auf der EV3-Basic-Seite sind verschiedene Tutorials verfügbar, die einen einfachen und schnellen Einstieg in Small Basic ermöglichen. In diesem Buch wird der Fokus auf die Ansteuerung des EV3 mithilfe von EV3 Basic gelegt.

Des Weiteren existiert von Microsoft ein sehr gutes Einführungsdokument zu Small Basic in deutscher Sprache, das alle Bereiche von Small Basic mit Beispielprogrammen und Ähnlichem erläutert. Das circa 70-seitige Dokument ist kostenfrei von Microsoft zu beziehen (»Small\_Basic\_ Einfuehrung.pdf«<sup>1</sup>). Dennoch wird hier eine Kurzübersicht über die verfügbaren Befehlsgruppen/ Klassen und Anweisungen/Sprachkonstrukte von Small Basic geliefert. Es wird dabei in Small Basic von »Klassen« gesprochen, weil diese Befehlsgruppen Methoden/Funktionsaufrufe ermöglichen, die damit statischen Methodenaufrufen in der Objektorientierung entsprechen:

| Small-Basic-Klassen | Kurzerläuterung                                                                                                    |
|---------------------|----------------------------------------------------------------------------------------------------|
| Array               | Verwaltung von Feldern und Operationen zur Manipulation von Feldern                                                                                            |
| Clock               | Abfrage der Systemuhr                                                                                                    |
| Controls            | Verwaltung von Steuerungselementen auf einer grafischen Benutzeroberfläche<br>(zum Beispiel Knöpfe)                                                            |
| Desktop             | Zugriff auf den Windows-Desktop zum Beispiel zum Setzen des Hintergrundbilds                                                                                   |
| Dictionary          | Zugriff auf einen Onlinelexikon zur Übersetzung von Begriffen                                                                                                  |
| File                | Operationen zum Schreiben und Lesen von Dateien im lokalen Dateisystem                                                                                         |
| Flickr              | Zugriff auf Flickr-Bilderdienst im Internet                                                                                                    |
| GraphicsWindow      | Erzeugung und Zugriff auf ein grafisches Fenster für Grafikausgabe/Zeichnen                                                                                    |
| ImageList           | Laden von Bilddateien in den lokalen Speicher zur weiteren Verarbeitung                                                                                        |
| Math                | Bereitstellung verschiedener mathematischer Berechnungsoperationen (trigono-<br>metrische Funktionen, Winkelberechnungen, Betrag, Zufallszahl, Wurzel, Potenz) |
| Mouse               | Zugriff auf die Maus und Abfrage der Knöpfe/Position                                                                                                    |
| Network             | Zugriff auf Ressourcen in einem Netzwerk, die per URL erreichbar sind                                                                                          |
| Program             | Hilfsfunktionen zur Kontrolle der Programmausführung                                                                                                    |
| <b>Shapes</b>       | Hinzufügen, Bewegen und Rotieren von Formen im GraphicsWindow                                                                                                  |
| Sound               | Wiedergabe von Ton und Musik                                                                                                    |
| Stack               | Zwischenspeicherung von Werten in einem Stapel                                                                                                    |
| TextWindow          | Ein- und Ausgabefenster einer Konsolenanwendung                                                                                                    |
| Text                | Hilfsfunktionen zur Manipulation von Texten (Konkatenieren, Groß-/<br>Kleinbuchstaben, Teiltexte)                                                              |
| Timer               | Unterstützung von sich zeitlich wiederholenden Aktivitäten                                                                                                    |
| Turtle              | Logo-ähnliche Funktionalität, um mit einer Schildkröte im GraphicsWindow<br>Formen mit einem Stift zu zeichnen                                                 |

<sup>1</sup> *https://www.microsoft.com/de-de/download/details.aspx?id=14246*